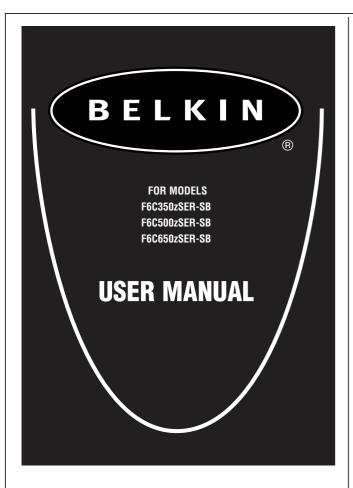

### INTRODUCTION

Have you ever noticed your lights dim or flicker when you turn on your dishwasher or air conditioner? This common occurrence is attributed to an under-voltage of power, also know as a brownout.

A brownout is a period of insufficient power-line voltage. It is the most common power problem, accounting for 80% of all power disturbances.

Effects: A brownout can deprive a computer of the power it needs to function, causing unwanted damage to your computer-such as frozen keyboards and hard drive crashes. Such problems will cause you to incur computer repairs, lost data, and downtime.

Solution: A Belkin Uninterruptible Power Supply (UPS) unit protects against surges, spikes, swells, line-noise, brownouts, and blackouts! A surge protector can only protect your computer from over-voltages due to irregular power!

# **IMPORTANT SAFETY INSTRUCTIONS**

# Please Read This Manual!

Thank you for purchasing the Belkin Uninterruptible Power Supply (UPS). It will provide you with the best protection for your connected equipment.

## Please Save This Manual!

It includes important instructions for the safe use of this UPS and for obtaining factory service should the proper operation of the UPS come into question.

### Please Save or Recycle the Packaging Materials!

The UPS shipping materials were designed with great care to provide protection from transportation-related damage. These materials are invaluable if you ever have to return the UPS for service. Damage sustained during transit is not covered under

**Federal Communications Commission Interference Statement** This equipment has been tested and found to comply with the limits for a Class B digital device, pursuant to Part 15 of the FCC Rules. These limits are designed to provide reasonable protection against harmful interference in a residential installation. This equipment generates, uses, and can radiate radio frequency energy and, if not installed and used in accordance with the instructions, may cause harmful interference to radio communications. To assure continued compliance, use only shielded interface cables when connecting to computer or peripheral devices. Any changes or modifications not expressly approved by the party responsible for compliance could void the user's authority to operate this equipment

### **FRONT PANEL**

Press the button longer than three seconds to turn the UPS on or off. Press the button less than three seconds to activate the UPS self-testing or to silence the backup alarm.

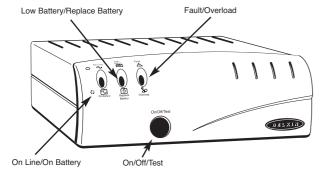

## **OPERATION**

### Switch On

With the UPS plugged in, press and hold the on/off/test button for more than three seconds until the "ON LINE" LED lights up to switch the UPS on. The UPS will perform self-testing each time it is switched on. Note: The UPS maintains a battery charge when in the off position.

### Switch Off

Press and hold the on/off/test button for more than three seconds until the "ON LINE" or "ON BATTERY" LED goes off.

#### **Self-Test**

Use the self-test to verify both the operation of the UPS and the condition of the battery. In normal utility power, push the on/off/test button less than two seconds and the UPS performs a self-test function. During the self-test, the UPS operates in "BACKUP" mode.

#### Note

During the self-test, the UPS briefly operates "ON BATTERY" mode (the "REPLACE BATTERY" LED comes on). If the UPS passes the self-test, it returns to "ON LINE" operation. The "REPLACE BATTERY" LED goes off and the "ON LINE" LED goes on steady. If the UPS fails the self-test, it immediately returns to on-line operation and flashes the "REPLACE BATTERY" LED. The loads are not affected. Recharge the battery overnight and perform the self-test again. If the "REPLACE BATTERY" LED is still on, the battery will need to be replaced; go to belkin.com.

#### Silence

In "BACK-UP" mode, push the on/off/test button less than three seconds to silence the audible alarm. (The function is void when under condition of "LOW BATTERY".)

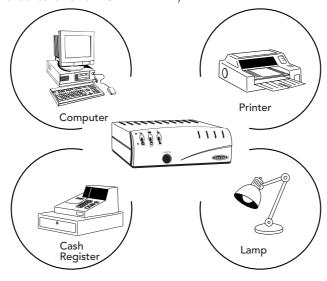

# **PRESENTATION**

| LED                                | STEADY LIGHT • BLINKING - | MEANING                                                                                                    |
|------------------------------------|---------------------------|----------------------------------------------------------------------------------------------------|
| ON LINE/<br>ON BATTERY             | GREEN ●<br>               | Utility is normal. Utility is abnormal, supplies power to outlets from battery source.                                                                                                    |
| LOW BATTERY/<br>REPLACE<br>BATTERY | YELLOW ●                  | Battery capacity is low. The UPS will start shutdown. The unit sounds an audible alarm.  1. The LED flashes eight seconds. It means the UPS is in the self-checking mode.  2. The LED flashes more than 10 seconds. It means the battery is bad or the charger is at fault. |
| FAULT/<br>OVERLOAD                 | RED ●                     | There is a problem with the UPS. The LED will be lit continuosly and the unit will sound an audible alarm for 10 seconds.  Battery ouput is drawing more power than the UPS can provide.                                                                                    |

# **ALARM**

### Back-up (Slow Alarm)

When in "BACK-UP" mode, the GREEN LED illuminates and the UPS sounds an audible alarm. The alarm stops when the UPS returns to LINE NORMAL operation.

# Low Battery (Rapid Alarm)

In "BACK-UP" mode, when the battery energy runs low, the UPS beeps rapidly until the UPS shuts down from a depleted battery or returns to LINE NORMAL operation.

## Overload (Continuous Alarm)

When the UPS is overloaded (the connected loads exceed the maximum rated capacity) the UPS emits a continuous alarm to warn of an overload condition. Disconnect nonessential equipment from the UPS to eliminate the overload.

### Fault (10 Seconds Continuously)

When the output is shorted, the UPS emits a 10-second alarm. Disconnect the equipment from the UPS prior to checking the equipment.

### **REAR PANEL**

### **Interface Port**

Provides an RS-232 port to relay the signal to support DOS, Windows®, and other operating systems.

# Phone/Fax/Modem/DSL or Network Protection

Telephone/fax/modem lines are surge protected and provide complete safety for Internet connection. One input and one output allow two devices to be protected (i.e. modem and fax).

### **REAR PANEL (continued)**

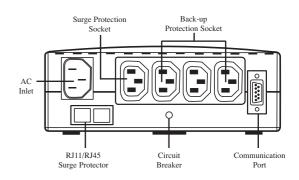

### **AC-Input Power Cord**

Connect to the AC utility.

### **AC Input Breaker (Circuit Breaker)**

The circuit breaker button will stick out if an overload condition forces the UPS to disconnect itself from utility power. If the button sticks out, disconnect nonessential equipment.

### **Battery Back-up Sockets**

Data-sensitive equipment such as a computer, monitor, and external drive should be powered by these sockets. Battery power is automatically provided in case of a power outage. Power (utility or battery) is not supplied to these sockets when the UPS is switched off. (Do not plug surge protectors, power strips, or laser printers into the battery back-up sockets.)

#### One Surge-Protected Socket

Equipment such as a printer, fax machine, scanner, or a desk lamp should be powered by this socket. This socket does not provide power during a power outage. This socket is always on (when utility power is available) and is not controlled by the front panel switch.

### CONNECTING EQUIPMENT

#### Connect the Loads

Plug the loads into the output connectors on the rear of the UPS. To use the UPS as a master on/off switch, make sure all of the loads are switched on.

Never connect a laser printer or scanner to the back-up sockets of a UPS with other computer equipment. A laser printer or scanner periodically draws significantly more power when in use than when idle. This may overload the UPS.

# **CONNECTING THE** TELEPHONE/FAX/MODEM/DSL LINES

Connect a single telephone/fax/modem/DSL line into the surgeprotected sockets on the back of the UPS. The RJ11 modular sockets accept standard single-line telephone connections. This connection will require another length of telephone cable (supplied).

**Note!** This connection is optional but highly suggested as phone/fax/modem/DSL lines often carry dangerous surges and spikes. The UPS works properly without a phone/fax/modem /DSL connection.

Caution! The telephone/fax/modem/DSL protection feature could be rendered inoperable if improperly installed.

Make sure that the telephone line from the wall is plugged into the connector marked "IN", and the device to be protected (telephone/fax/modem) is plugged into the connector marked "OUT".

# INSTALLATION

Before the installation, please inspect the UPS upon receipt. Make sure that everything inside the package is not damaged

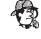

### **Connect to Utility**

Connect the AC inlet to utility power via the power cord.

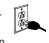

For best results, charge the battery for six hours prior to

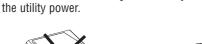

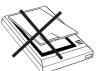

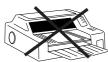

### **COMMUNICATION INTERFACE**

initial use. The UPS charges its battery whenever it is connected to

Belkin Sentry Bulldog Shutdown Management Software and RS-232 cable can be used with this UPS. If used, connect the interface cable to the computer interface port on the rear panel of the UPS, and then connect to the serial port on your PC.

The communication port provides the following features:

- 1) Monitors charger status
- 2) Monitors UPS status
- 3) Monitors battery status and condition
- 4) Monitors the utility status
- 5) Provides power-switch function for power saving

### **SOFTWARE OPTIONS**

Belkin Sentry Bulldog Shutdown Management Software

Belkin Sentry Bulldog Shutdown Management Software receives communication through the RS-232 interface port to perform monitoring functions, and also provide an orderly shutdown of the computer in the event of a power failure. Moreover, Belkin Sentry Bulldog Shutdown Management Software displays all of the diagnostic symptoms on screen, such as voltage level, frequency, battery level, etc. The software is available for Windows® 95, Windows® 98, Windows NT® V4 or higher, Windows® 2000, Windows® Me, Unix®, and Novell® 3.X and above.

Each interface kit includes a special interface cable which is required to convert status signals from the UPS into signals that the individual operation system can recognize. The interface cable must be connected to the (RS-232) serial port on the UPS. The other side of the interface cable can be connected to the DB9 serial port on your PC. For other installation instructions and features, please refer to the READ.ME file.

Caution: Use only factory supplied or UPS monitoring cable!

### **TROUBLESHOOTING**

| PROBLEM                                                                       | POSSIBLE CAUSE                                           | SOLUTION                                                          |  |
|-------------------------------------------------------------------------------|----------------------------------------------------------|-------------------------------------------------------------------|--|
| UPS cannot turn on.                                                           | UPS does not turn on properly.                           | Press switch and hold longer than three seconds.                  |  |
| (No alarm, No<br>LED lights)                                                  | Battery inside the UPS is bad.                           | Replace with the same type of battery from belkin.com.            |  |
|                                                                               | UPS fault.                                               | Call for service if the above actions do not solve your problems. |  |
| UPS always at battery mode.                                                   | Power cord is loose.                                     | Replace the power cord.                                           |  |
|                                                                               | AC breaker is burned out or tripped.                     | Replace or reset the breaker.                                     |  |
|                                                                               | AC utility voltage is too high, too low, or blacked out. | Normal condition.                                                 |  |
| Back-up time too short.                                                       | Battery inside the UPS is not fully charged.             | Recharge the battery for at least six hours.                      |  |
|                                                                               | UPS is overloaded.                                       | Remove some un-critical loads.                                    |  |
|                                                                               | The battery is weak.                                     | Replace battery at belkin.com.                                    |  |
|                                                                               | Charger fault or other reason.                           | Contact service personnel.                                        |  |
| Low Battery. LED blinks more than 10 seconds.  Battery fault.  Battery fault. |                                                          | Contact Belkin.                                                   |  |
| Low Battery.<br>LED blinks<br>more than 10<br>seconds with<br>buzzer beeps.   | Charger fault.                                           | Contact Belkin.                                                   |  |

### **BATTERY REPLACEMENT**

### **EcoPower Service Program**

In the event that the UPS needs a battery replacement, Belkin offers its **EcoPower Service Program**. This program offers a battery replacement on your UPS to ensure it is working properly in protecting your connected devices. It also ensures that the battery in the UPS is discarded of properly in an effort to keep our environment clean. All participants in the program will receive a two-year extended product warranty. Please call Belkin Components for detailed information regarding the cost of the program and shipping procedures.

### The Old Battery Must Be Recycled

Deliver the battery to an appropriate recycling facility or return it to Belkin in the packing carton that came with your new battery. Additional recycling information is provided with your new battery.

### REFER SERVICING TO QUALIFIED SERVICE PERSONNEL OR CONTACT BELKIN COMPONENTS.

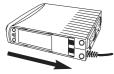

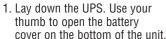

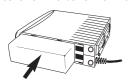

3. Insert the replacement gently into the UPS. Make sure the battery is well connected!

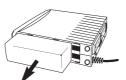

2. Grasp the tab attached to the battery and slide the battery out.

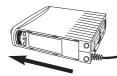

4. Put the battery cover back and slide it into position.

# **MAINTENANCE**

- Normally, the life of a battery is 3-5 years. But extreme operating conditions and environment may shorten its life span.
- When the UPS has been unused for some time, the battery inside will discharge slightly. It is recommended to plug the UPS into a wall socket to let the battery begin charging automatically.
- When cleaning the plastic case or front panel, use only a soft, dry cloth. If the case or front panel is very dirty, use a neutral, non-abrasive detergent.
- Do not use alcohol or ammonia-based solutions.
- When moving the UPS, always handle it with care.

**Belkin Components USA** 800.223.5546 belkin.com/au

**Belkin Components** 501 West Walnut St. Compton • CA • 90220-5221 • USA Tel: 310 898 1100 • Fax: 310 898 1111

### **STORAGE**

### **Storage Conditions**

Store the UPS covered and upright in a cool, dry location, with its battery fully charged. Before storing, charge the UPS for at least four hours. Disconnect any cables connected to the computer interface port to avoid unnecessary drainage of the battery.

### **Extended Storage**

During extended storage in environments where the ambient temperature is 15° C to 30° C, charge the UPS battery every six months.

During extended storage in environments where the ambient temperature is 30° C to 45° C, charge the UPS battery every three months. Note:

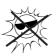

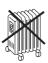

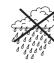

### **TECHNICAL SPECIFICATIONS**

| MODEL                |                    | F6C350z<br>SER-SB                                       | F6C500z<br>SER-SB     | F6C650z<br>SER-SB     |
|----------------------|--------------------|---------------------------------------------------------|-----------------------|-----------------------|
| INPUT                | RATED<br>Capacity  | 350VA/<br>190W                                          | 500VA/<br>300W        | 650VA/<br>360W        |
|                      | RATED<br>Voltage   | 196-264VAC                                              |                       |                       |
|                      | PHASE<br>Frequency | Single Phase 50Hz                                       |                       |                       |
| OUTPUT               | VOLTAGE            | Simulated Sine Wave                                     |                       |                       |
|                      | FREQUENCY          | 50Hz                                                    |                       |                       |
| BATTERY              | BACK-UP TIME       | F6C350<br>Up to 15min                                   | F6C500<br>Up to 20min | F6C650<br>Up to 25min |
|                      | RECHARGE<br>TIME   | 6 Hours to 90%                                          |                       |                       |
| ENVIRONMENT          | TEMPERATURE        | 0~40°C                                                  |                       |                       |
|                      | HUMIDITY           | 10 ~ 90%                                                |                       |                       |
| SAFETY<br>REGULATION | SAFETY             | EN 60950<br>ACA TS001-1997<br>ACA TS002-1997<br>PCT 200 |                       |                       |
|                      | ЕМС                | AS/NZS 3260:1993                                        |                       |                       |
| APPEARANCE           | DIMENSION          | 7.1"W x 8.7"D x 2.4"H                                   |                       |                       |
|                      | NET WEIGHT         | 2.9 KGS/<br>6.4 LBS                                     | 3.2 KGS/<br>7 LBS     | 3.2 KGS/<br>7 LBS     |

All specifications are subject to change without prior notice.

### **SAFETY**

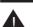

- Internal battery voltage is 12V DC. Used CSB HC1217W (for 350VA), HC 1221W (for 500, 650VA).
- UPS with user-replaceable batteries shall contain detailed instruction for battery removal and installation.
- The unit is intended for installation in a controlled environment (temperature controlled, indoor area free of conductive contaminants).

Sealed lead battery. Battery must be recycled.

For Recycling Information Inside the USA Call: (800) Re-Use-Pb (738-7372) **Outside the USA Call:** 

1 (800) 244-4415

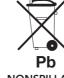

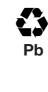

NONSPILLABLE

## **BELKIN COMPONENTS USER LICENSE AGREEMENT**

Belkin Components ("Belkin") thanks you for choosing one of our products for your use. This User License Agreement ("Agreement") contains the terms and conditions under which limited use of the product is licensed to you.

# PLEASE READ THIS NOTICE CAREFULLY

DO NOT OPEN THIS ENVELOPE OR USE ANY OF THE SOFTWARE UNTIL YOU HAVE READ AND AGREED TO THIS AGREEMENT. IF YOU OPEN THE ENVELOPE, YOU ARE AGREEING TO THE TERMS AND CONDITIONS SET OUT IN THIS AGREEMENT. IF YOU DO NOT ACCEPT THESE TERMS AND CONDITIONS, YOU MUST RETURN THE ENVELOPE UNOPENED AND WITH THE DISKS INSIDE TO THE PARTY FROM WHOM YOU RECEIVED IT.

SCOPE OF USE: In this Agreement, "software" means all machine readable software programs and associated files in this package. all modified versions of and upgrades or improvements to such programs and all copies of such programs and files. You, a single user opening this envelope ("You", "you" or "your"), may use the software on a single central processing unit. You may not rent it, loan it out, or lease it, nor use it on a multi-user system.

Belkin Components, Ltd. 7 Bowen Cresent • West Gosford • NSW 2250 • Australia Tel:+61 (2)4372 8600 • Fax:+61 (2)4325 4277

Belkin Components, Ltd. Express Business Park • Shipton Way • Rushden • NN10 6GL • United Kingdom Tel:+44 (0)1933 35 2000 • Fax:+44 (0)1933 31 2000

## **BELKIN COMPONENTS USER LICENSE AGREEMENT**

**LICENSE:** You have the non-exclusive right to use the software. You are not permitted to copy, modify or transfer the software or documentation. You may not decompile, disassemble or otherwise reverse engineer, break down, analyze or modify the

**USE AND RESTRICTIONS**: You are permitted to make backup copies of all the software disks for archival purposes only. You must reproduce the proprietary notice set forth on the disks and affix them to all backup copies. You are not permitted to use these programs in connection with a computer service, or to use the backup copies other than as a replacement for the original

**TERM:** This license is effective upon acceptance by opening this envelope or in any other way using the enclosed software, which will constitute your acceptance of, and agreement to, this Agreement, and is effective until terminated. The limited license in this Agreement will be automatically terminated if you fail to comply with any of the terms and conditions in this Agreement. You agree that upon such termination you will immediately destroy all programs and documentation, including all copies made or obtained by you.

**LIMITED WARRANTY:** Except for the limited replacement warranty with respect to the disks expressly stated in the next paragraph, THE PRODUCT, SOFTWARE, PROGRAM, DOCUMENTATION, AND ANY RELATED INFORMATION, GOODS OR SERVICES ARE PROVIDED "AS IS" WITH NO WARRANTY OR REPRESENTATION OF ANY KIND WHATSOEVER. BELKIN HEREBY DISCLAIMS ALL OTHER WARRANTIES. EXPRESS OR IMPLIED, INCLUDING BUT NOT LIMITED TO THE IMPLIED WARRANTIES OF MERCHANTABILITY AND FITNESS FOR A PARTICULAR PURPOSE.

The entire risk of the use, results and performance of the software, program and documentation is borne by you. Should any or all of the product, software, program, documentation, or related information, goods or services be defective, misused, unsuitable or cause or give rise to any harm or liability whatsoever, you, not Belkin or its associates, dealers or agents, assume the entire liability, cost of repair, correction or any payment or other remedy whatsoever. Furthermore, no warranty or guarantee is made regarding the use or results of the product, software, program, documentation, or any related information, goods or services in terms of correctness, accuracy, reliability, timeliness or otherwise. You use and rely on the program at your own risk. The following is the only and exclusive warranty and remedy of any kind: Belkin does warrant that the program disks are free from physical defects in materials and workmanship under normal use for a period of one (1) year from the date of purchase, as evidenced by a copy of the sales receipt. Return the defective disk or documentation with your receipt directly to Belkin for a replacement.

DISCLAIMER: Belkin or its associates will in no event be liable (i) in any amount for lost profits or special, incidental, punitive or consequential damages, or (ii) for any claim or damage of any nature, or under any theory, whatsoever, in any amount in excess of the purchase price you paid for the product. The warranties and remedies here set are exclusive, and in lieu of all others oral or written, express or implied. Some jurisdictions do not allow exclusion or limitation of implied warranties or of liability for incidental damages, so the foregoing limitations or exclusion may not apply to you. This warranty gives you specific legal rights which vary from jurisdiction to jurisdiction. HOWEVER, YOU WAIVE SUCH RIGHTS, EXCEPT AS EXPRESSLY PROVIDED UNDER THE TERMS AND CONDITIONS OF THIS AGREEMENT, TO THE MAXIMUM EXTENT ALLOWED BY LAW.

The license is governed by the laws prevailing in the State of New York, without regard to its conflicts of laws principles.

**ACKNOWLEDGMENT**: By opening the package on which this Agreement is printed, or through which it is visible, you acknowledge that you have read this Agreement, understand it, and agree that this agreement is the complete and exclusive statement of agreement between vourself and Belkin and supersedes any prior agreements, oral or written, and any other communications relating to the subject matter of this Agreement.

SEVERABILITY: Any term or provision of this Agreement or any application thereof which may be prohibited or unenforceable by law in a particular jurisdiction shall be interpreted and enforced to the maximum extent allowed in such jurisdiction (which the parties acknowledge could mean severing the provision from this Agreement or, if allowed, enforcing it in a narrower form), without affecting the remainder of this Agreement, or any other application of such term or provision in such jurisdiction, or application of such term or provision in any other jurisdiction.

> Belkin Components B.V. Starparc Building . Boeing Avenue 333 . 1119 PH Schiphol-Rijk • The Netherlands Tel.+31 (0)20 654 7300 • Fax.+31 (0)20 654 7349